# **Varianzanalyse und Tukey-Test in SAS, R und JMP die Skalierung der Erklärungsvariablen ist von enormer Bedeutung**

Eckard Moll Doreen Gabriel

Julius Kühn-Institut Grashüpferweg 37 Bundesallee 50 14532 Stahnsdorf 38116 Braunschweig EckardMoll@web.de Doreen.Gabriel@julius-kuehn.de

#### **Zusammenfassung**

Mit den Daten eines Beispiels werden in SAS, R und JMP eine einfache Varianzanalyse und Tukey-Test durchgeführt. Es wird gezeigt, welche enorme Bedeutung die Skalierung der Erklärungsvariablen, d.h. des Faktors im Modell, hat.

In SAS wird im Allgemeinen mit der Wahl der Prozedur das Auswertungsverfahren festgelegt. Die Variable des Faktors im Varianzanalysemodell muss in der CLASS-Anweisung stehen. Sie kann sowohl vom Typ character als auch numerisch sein. Für die Auswertung mit R und unter Nutzung der Funktion aov muss die Erklärungsvariable als Faktor deklariert sein. Passiert das nicht und es soll eine Varianzanalyse durchgeführt werden, erfolgt bei der Durchführung des Tukey-Tests eine Fehlermitteilung. Für Varianzanalyse und Tukey-Test in JMP kann der Faktor numerisch sein, aber nur nominal oder ordinal. Ist er stetig, wird anstelle der Varianzanalyse die Regressionsanalyse gerechnet. Multiple Tests werden in diesem Fall ohne eine entsprechende Warn- oder Fehlermeldung auszugeben.

**Schlüsselwörter:** Skalierung, Varianzanalyse, Tukey-Test, SAS, R, JMP

# **1 Vorbemerkungen und Zielstellung**

Es ist Basiswissen, dass die Eigenschaften der Variablen, besonders ihre Skalierung (character, numerisch: stetig, ordinal oder nominal), entscheidend für die Wahl der statistischen Analyse sind. Wird das bei der Nutzung von Software vergessen oder übersehen, kann es zu falschen Schlussfolgerungen oder Auswertungen kommen. Mit den Daten des Beispiel1 [1] sollen in SAS, R und JMP eine einfache Varianzanalyse und Tukey-Test durchgeführt werden. Besondere Bedeutung erhält dabei die Skalierung der Variablen *gruppe*. Die Daten sind:

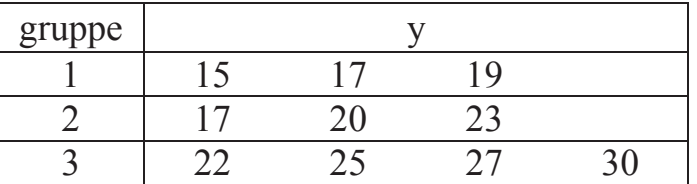

# **2 Varianzanalyse und Tukey-Test in SAS, R und JMP**

## **2.1 SAS 9.4**

SAS stellt mehrere Prozeduren zur Verfügung, die in Abhängigkeit von den Modelleigenschaften und der Zielstellung Varianzanalyse und Tukey-Test genutzt werden. Grafiken werden mit Hilfe der ODS GRAPHICS Anweisung automatisch erzeugt. Die Variable *gruppe*, der Faktor im Varianzanalysemodell, ist numerisch. Das nachfolgende Programm liefert die Ergebnisse für den Tukey-Test zum Signifikanz-niveau  $\alpha$  =  $5\%$ .

```
DATA beispiel1; 
   INPUT gruppe y @@; 
CARDS; 
  1 15 1 17 1 19 
  2 17 2 20 2 23 
  3 22 3 25 3 27 3 30 
; 
ODS GRAPHICS ON/ reset=all imagefmt=emf; 
PROC GLM DATA = beispiel1; 
   CLASS gruppe; 
 MODEL y = qruppe / ss3;
   LSMEANS gruppe/ adjust=tukey cl; 
RUN; 
ODS GRAPHICS OFF;
```
Die Textausgabe der Ergebnisse wird hier nur auf die Varianztabelle, die Mittel-wertvergleiche und die Konfidenzintervalle beschränkt. Zwei Grafiken werden angelegt.

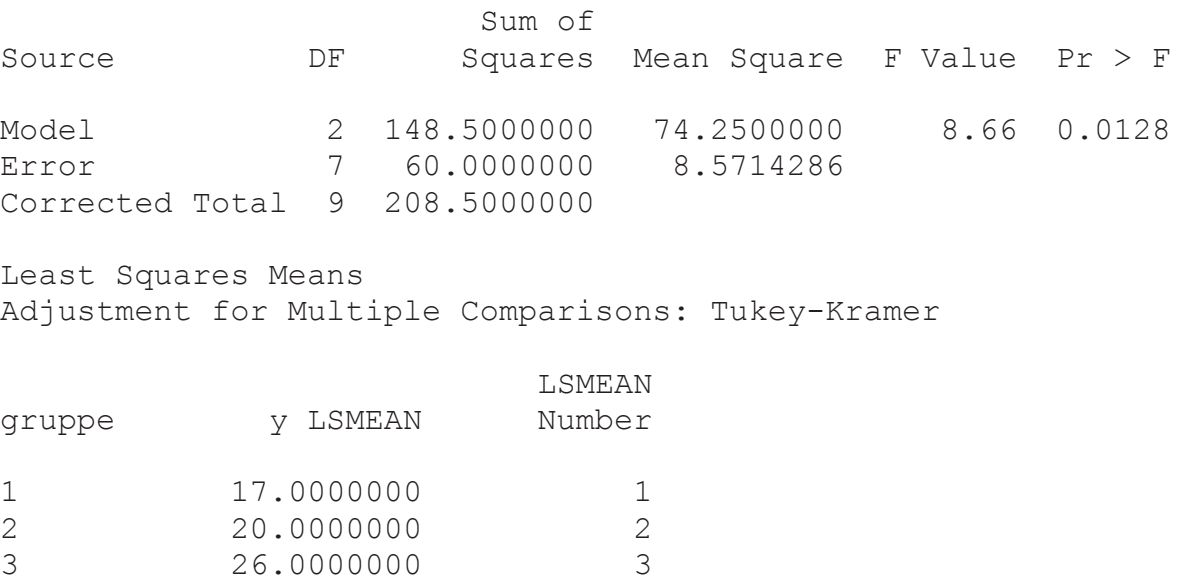

#### *Poster*

 Least Squares Means for effect gruppe  $Pr$  >  $|t|$  for H0: LSMean(i)=LSMean(j)

 Dependent Variable: y  $i/j$  1 2 3 1 0.4615 0.0122 2 0.4615 0.0716 3 0.0122 0.0716 gruppe y LSMEAN 95% Confidence Limits 1 17.000000 13.003056 20.996944 2 20.000000 16.003056 23.996944 3 26.000000 22.538545 29.461455 Least Squares Means for Effect gruppe Difference Simultaneous 95% Between Confidence Limits for i j Means LSMean(i)-LSMean(j) 1 2 -3.000000 -10.039984 4.039984 1 3 -9.000000 -15.585302 -2.414698 2 3 -6.000000 -12.585302 0.585302

Die erste Grafik (Abb. 1) veranschaulicht die Lage der Mittelwerte für jede Gruppe,

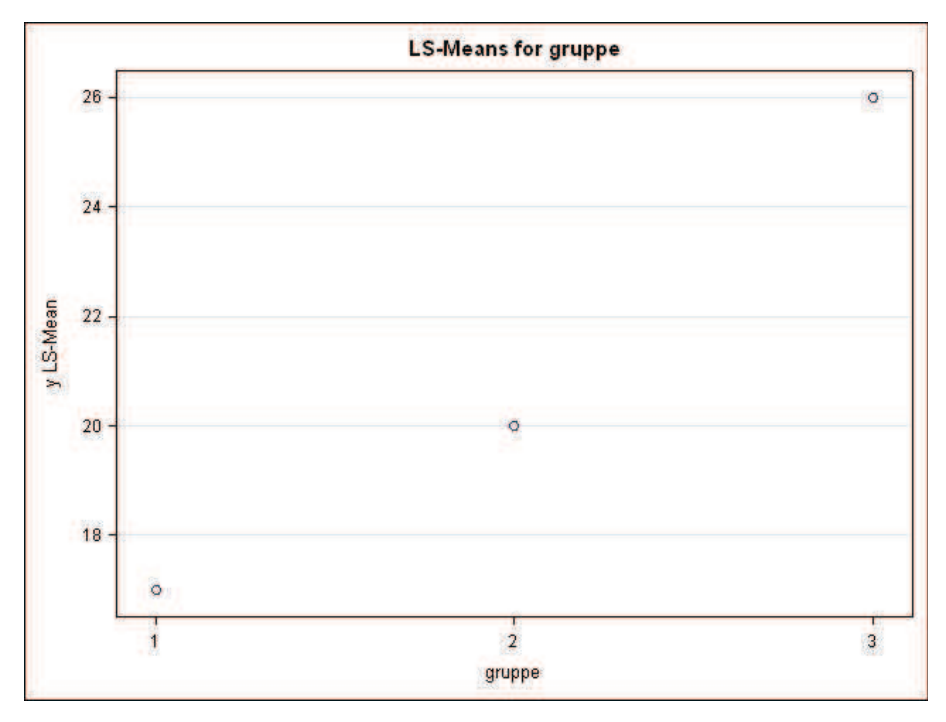

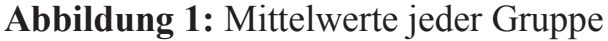

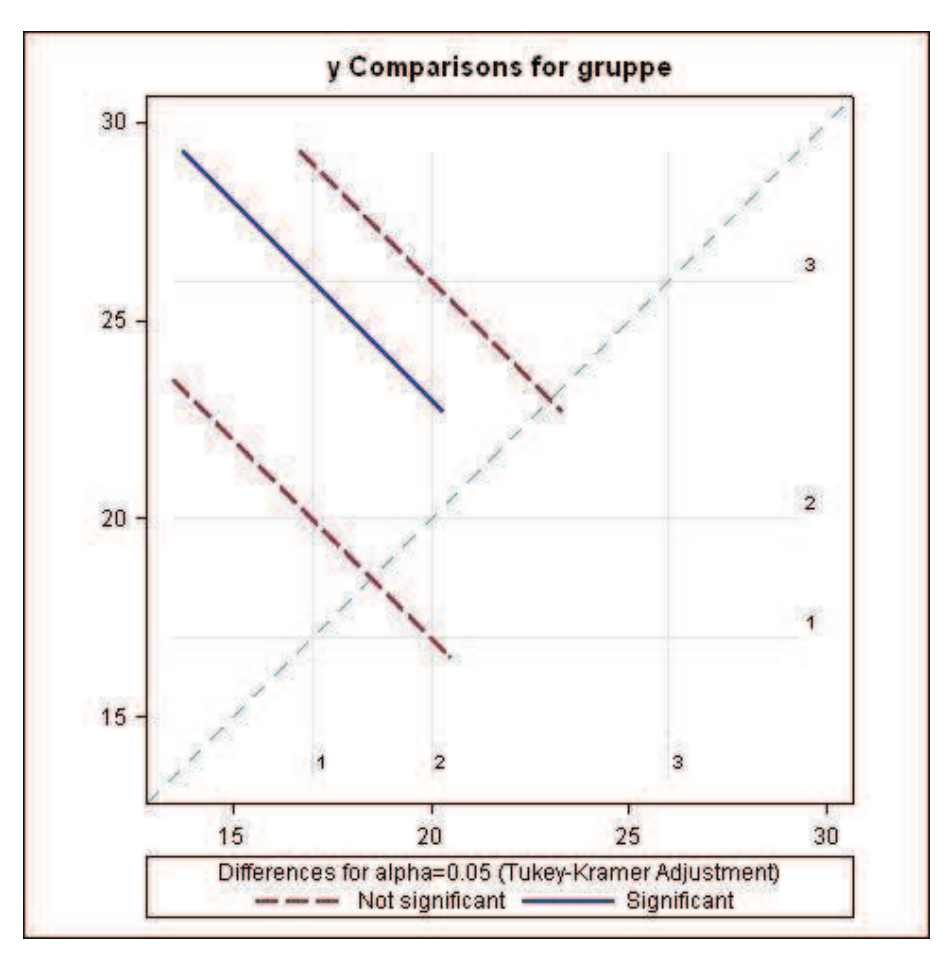

die zweite (Abb. 2) die Signifikanzentscheidungen für die Differenzen.

**Abbildung 2:** Signifikanzentscheidungen für die Differenzen

In SAS ist im Allgemeinen mit der Wahl der Prozedur das Auswertungsverfahren festgelegt. Durch die MODEL-Anweisung wird aus einer Variablen – im Beispiel die Variable *gruppe* – in Verbindung mit der CLASS-Anweisung ein Faktor im Varianzanalysemodell. Aus diesem Grund kann die Variable *gruppe* sowohl vom Typ character als auch numerisch sein.

Steht eine (numerische) Variable auf der rechten Seite der MODEL-Anweisung und fehlt in der CLASS-Anweisung, so wird sie im linearen Modell zur Kovariablen. Ist sie die alleinige Variable im Modell, wird sie zum Regressor und anstelle der Varianzanalyse wird die Regressionsanalyse gerechnet:

Dependent Variable: y

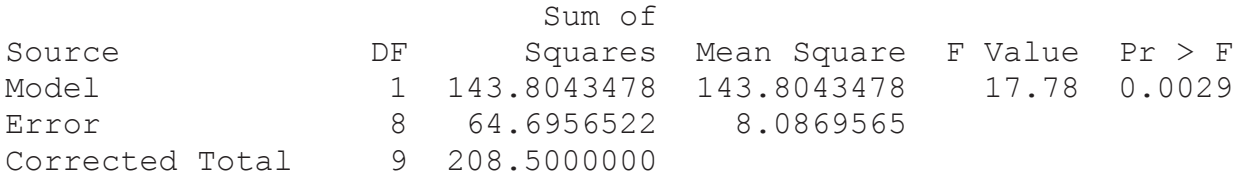

*Poster* 

R-Square Coeff Var Root MSE y Mean 0.689709 13.22678 2.843757 21.50000 Source The Type III SS Mean Square F Value Pr > F gruppe 1 143.8043478 143.8043478 17.78 0.0029 Standard Parameter Estimate Error t Value Pr > |t| Intercept 11.91304348 2.44485494 4.87 0.0012 gruppe 4.56521739 1.08259997 4.22 0.0029

Der in der LSMEANS-Anweisung formulierte Mittelwertvergleich wird nicht ausgeführt. In der Fehlermitteilung wird darauf hingewiesen, dass die Klassifizierungsvariable fehlt.

## **2.2 R**

### **2.2.1 Die Variable gruppe als Faktor (Funktion aov)**

Die Aufgaben der SAS-Prozeduren übernehmen in R die speziellen Funktionsaufrufe. Für multiple Mittelwertvergleiche stehen in R mehrere Packages bereit. Für die Nutzung der Funktion **aov** wird die Variable *gruppe* des Beispiels als Faktor eingelesen.

```
beispiel1<-data.frame(gruppe=factor(c(1,1,1,2,2,2,3,3,3,3)), 
y=c(15,17,19,17,20,23,22,25,27,30)) 
mod<-aov(y~gruppe, data=beispiel1) 
summary(mod) 
             Df Sum Sq Mean Sq F value Pr(>F) 
gruppe 2 148.5 74.25 8.662 0.0128 * 
Residuals 7 60.0 8.57 
--- 
Signif. codes: 0 '***' 0.001 '**' 0.01 '*' 0.05 '.' 0.1 ' ' 1 
TukeyHSD(mod)
```
 Tukey multiple comparisons of means 95% family-wise confidence level Fit: aov(formula =  $y \sim$  gruppe, data=beispiel1) \$gruppe diff lwr upr p adj 2-1 3 -4.0400361 10.04004 0.4614676 3-1 9 2.4146493 15.58535 0.0121868 3-2 6 -0.5853507 12.58535 0.0715599

#### *E. Moll, D. Gabriel*

#### **plot**(**TukeyHSD**(mod))

Diese Plot-Anweisung erzeugt eine Veranschaulichung (Abb. 3) der Signifikanzentscheidungen.

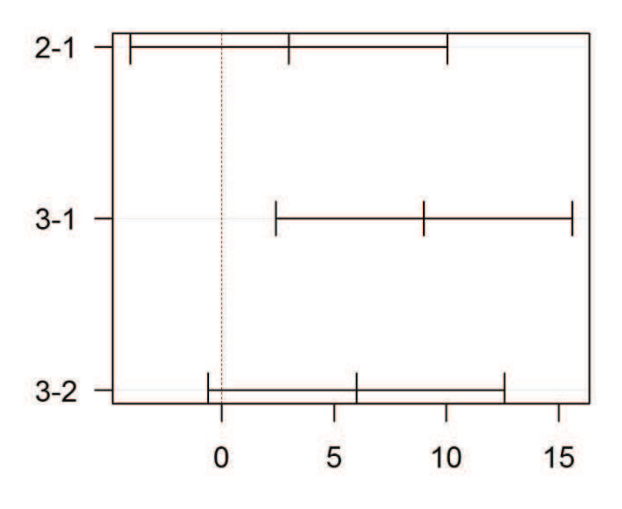

#### 95% family-wise confidence level

Differences in mean levels of gruppe

**Abbildung 3:** Signifikanzentscheidungen für die Differenzen

Zusätzlich kann man aus dem Package Agricolae den Tukey-Test mit der Funktion HSD.test durchführen.

```
library(agricolae) 
out<-HSD.test(mod, "gruppe") 
out 
Sstatistics
  Mean CV MSerror HSD r.harmonic 
   21.5 13.61721 8.571429 6.740321 3.272727 
$parameters 
   Df ntr StudentizedRange alpha test name.t 
    7 3 4.164941 0.05 Tukey gruppe 
$means 
    y std r Min Max 
1 17 2.000000 3 15 19 
2 20 3.000000 3 17 23 
3 26 3.366502 4 22 30 
$comparison 
NULL.
```
*Poster* 

\$groups trt means M 1 3 26 a 2 2 20 ab 3 1 17 b

**bar.group**(out\$groups, ylim=c(0,45), density=4, border="blue")

Diese Anweisung liefert ein Balkendiagramm der Mittelwerte mit der Signifikanz-entscheidung mittels Buchstaben (Abb. 4).

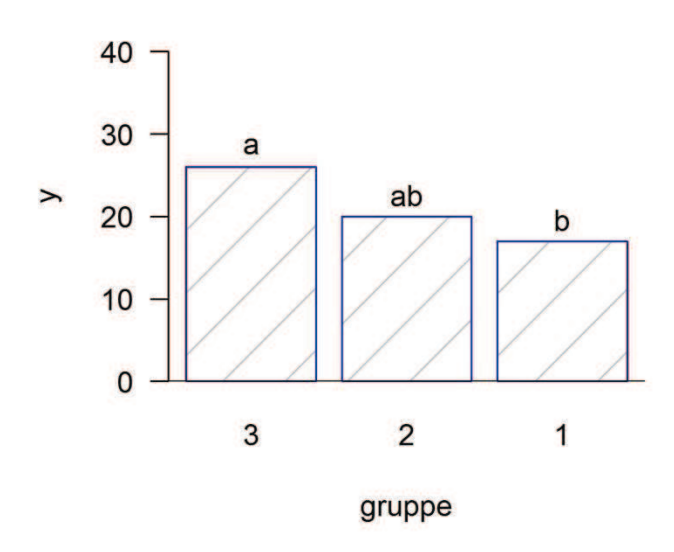

**Abbildung 4:** Signifikanzentscheidungen durch Buchstaben

## **2.2.2 Die Variable gruppe als numerische Variable (Funktion aov)**

Wird der Faktor *gruppe* als *gruppe2* numerisch vereinbart und ebenfalls die Funktion aov verwendet, dann wird eine andere Varianzanalysetabelle ausgegeben und bei Wahl des Tukey-Tests erfolgt eine Fehlermitteilung.

```
beispiel1$gruppe2<-c(1,1,1,2,2,2,3,3,3,3) 
mod2<-aov(y~gruppe2, data = beispiel1) 
summary(mod2) 
             Df Sum Sq Mean Sq F value Pr(>F) 
gruppe2 1 143.8 143.80 17.78 0.00293 ** 
Residuals 8 64.7 8.09 
- -Signif. codes: 0 '***' 0.001 '**' 0.01 '*' 0.05 '.' 0.1 ' ' 1
```
#### **TukeyHSD**(mod2)

```
Error in TukeyHSD.aov(mod2) : keine Faktoren im angepassten Modell 
In addition: Warning message: 
In replications (paste ("~", xx), data = mf) :
   nicht-Faktoren ignoriert: gruppe2
```
#### *E. Moll, D. Gabriel*

Die Fehlerausschrift besagt, dass *gruppe2*, die numerisch vereinbarte Variable *gruppe*, nicht als Faktor für den Tukey-Test erkannt wird.

Zu klären bleibt noch, was das für eine Varianzanalyse ist, die nun gerechnet wurde. Dazu wird die Funktion lm verwendet:

mod2<-**lm**(y~gruppe2, data=beispiel1) **summary**(mod2) Residuals: Min 1Q Median 3Q Max  $-4.0435 -1.3696 -0.0435$  1.8152 4.3913 Coefficients: Estimate Std. Error t value Pr(>|t|) (Intercept) 11.913 2.445 4.873 0.00124 \*\* gruppe2 4.565 1.083 4.217 0.00293 \*\*  $-$ Signif. codes: 0 '\*\*\*' 0.001 '\*\*' 0.01 '\*' 0.05 '.' 0.1 ' ' 1 Residual standard error: 2.844 on 8 degrees of freedom Multiple R-squared: 0.6897, Adjusted R-squared: 0.6509 F-statistic: 17.78 on 1 and 8 DF, p-value: 0.002928 **anova**(mod2) Analysis of Variance Table Response: y Df Sum Sq Mean Sq F value Pr(>F) gruppe2 1 143.804 143.804 17.782 0.002928 \*\* Residuals 8 64.696 8.087

--- Signif. codes: 0 '\*\*\*' 0.001 '\*\*' 0.01 '\*' 0.05 '.' 0.1 ' ' 1

Diese Varianztabelle stimmt mit obiger für *gruppe2* überein. Es ist die Anpassung an ein lineares Regressionsmodell. Das Verfahren ist folglich ebenso wie mit der SAS-GLM-Prozedur ohne die CLASS-Anweisung die Regressionsanalyse. Dem entsprechend werden wie auch in SAS die Schätzwerte für die Regressionskoeffizienten der linearen Funktion y = f(*gruppe2*) berechnet.

Für die Aufgabenstellung, die Berechnung der einfachen Varianzanalyse und des Tukey-Tests, bedeutet das, dass die Erklärungsvariable *gruppe* als Faktor deklariert sein muss.

## **2.3 JMP 12**

## **2.3.1 Die Variable gruppe als nominale oder ordinale Variable**

Mit dem Öffnen der Datei des Beispiels oder der direkten Dateneingabe werden die Eigenschaften der Variablen automatisch festgelegt: *y*: stetig, *gruppe*: stetig. Für die Analysen Varianzanalyse und Tukey-Tests muss die numerische Variable *gruppe* nominal oder ordinal sein. D.h. die Eigenschaft der Variablen *gruppe* muss geändert werden!

Varianzanalyse und multiple Mittelwertvergleiche erreicht man über das Pull-Down-Menü Analyze  $\rightarrow$  Fit Model . Die auszuwertende Variable und die Effekte im Modell sind zuzuweisen: Y: y und Add: gruppe.

Die Standardausgabe ist umfangreich und enthält mehrere Grafiken. Die Angabe hier wird nur auf die Varianztabelle begrenzt.

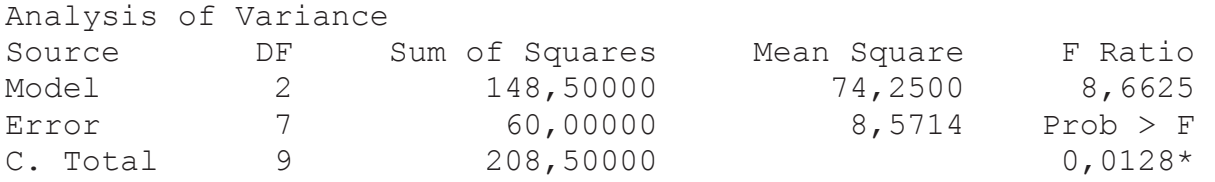

Das zu den multiplen Mittelwertvergleichen führende rote Dreieck steht vor der Überschrift Response y. Die Wahl von 'Estimates ' führt zur Entscheidung 'Multiple Comparisons'. In einem separaten Fenster sind zu wählen der Typ der Schätzer (Least Square Means Estimates), der Effekt (voreingestellt: gruppe) und das Testverfahren 'All Pairwise Comparisons - Tukey HSD'.

```
Multiple Comparisons 
Estimates 
gruppe Estimate Std Error DF t Ratio Prob>|t| Lower 95% Upper 95% 
1 17,000000 1,6903085 7 10,06 <,0001* 13,003056 20,996944 
2 20,000000 1,6903085 7 11,83 <,0001* 16,003056 23,996944 
3 26,000000 1,4638501 7 17,76 <,0001* 22,538545 29,461455 
Tukey HSD All Pairwise Comparisons 
Ouantile = 2,94498, Adjusted DF = 7.0, Adjustment = Tukey-Kramer 
All Pairwise Differences 
gruppe -gruppe Difference Std Error t Ratio Prob>|t| Lower 95% Upper 95% 
1 2 -3,00000 2,390457 -1,25 0,4615 -10,0398 4,03984 
1 3 -9,00000 2,236068 -4,02 0,0122* -15,5852 -2,41483
2 3 -6,00000 2,236068 -2,68 0,0716 -12,5852 0,58517
```
### *E. Moll, D. Gabriel*

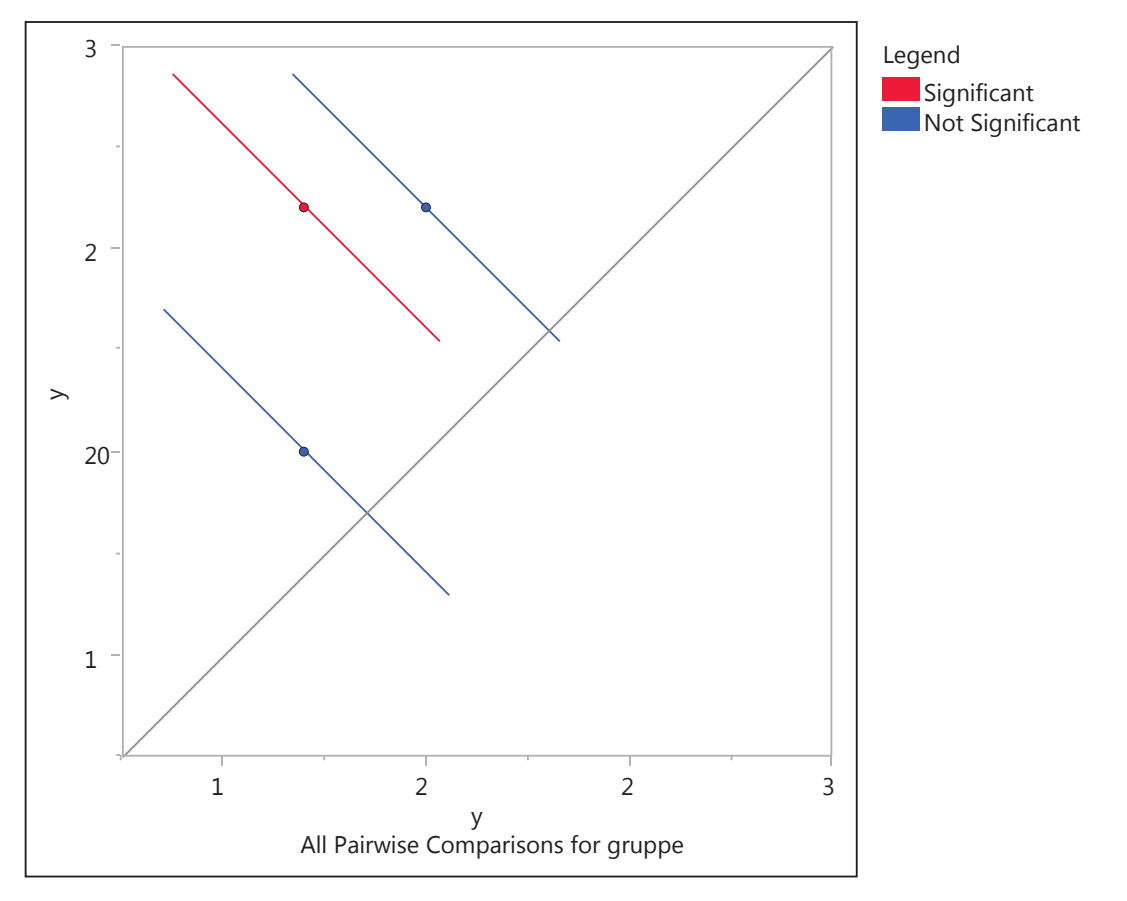

Die grafische Darstellung der Signifikanzentscheidungen (Abb. 5) wird mitgeliefert.

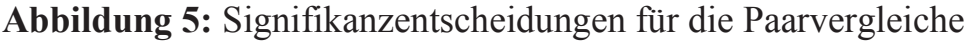

## **2.3.2 Die Variable gruppe als stetige Variable**

Wird es "vergessen", die numerische Variable *gruppe*, den Faktor im Modell, von stetig auf nominal oder ordinal umzustellen, dann führt das zur Regressionsanalyse. Multiple Mittelwertvergleiche können durchgeführt werden; es kommt kein Warn- oder Fehlerhinweis. Diese Mittelwertvergleiche entsprechen aber nicht der Zielstellung, denn sie basieren auf dem Regressionsmodell. Um das zu veranschaulichen wird mit der stetigen Variablen *gruppe* die gleiche Analyse wie oben wiederholt. Die Varianztabelle stimmt mit der Varianztabelle der Ausgaben in SAS, wenn die Variable gruppe nicht in der CLASS-Anweisung steht, und in R für die numerische Variable *gruppe2* überein.

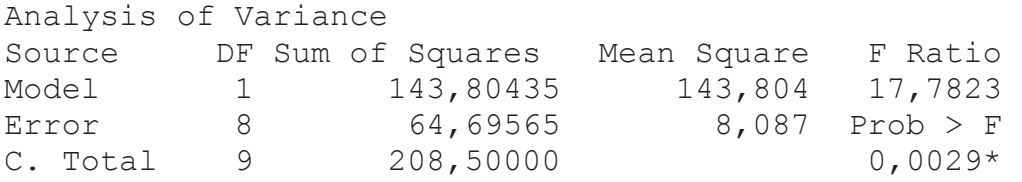

Unter anderem werden auch die berechneten Regressionskoeffizienten ausgegeben: Parameter Estimates

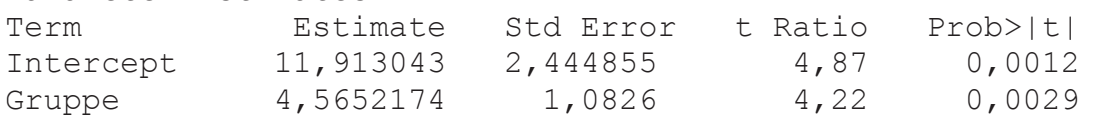

Wenn jetzt ebenfalls über das rote Dreieck vor der Überschrift Response y 'Estimates ▶' und 'Multiple Comparisons' gewählt, dann kann man auch hier zu einem Tukey-Test kommen. Diese Ergebnisse unterscheiden sich vom Tukey-Test der Varianzanalyse:

```
Multiple Comparisons 
Estimates 
Gruppe Estimate Std Error DF t Ratio Prob>|t| Lower 95% Upper 95% 
1 16,478261 1,4922611 8 11,04 <,0001 13,037101 19,919421 
2 21,043478 0,9057681 8 23,23 <,0001 18,954773 23,132183 
3 25,608696 1,3259088 8 19,31 <,0001 22,551145 28,666247 
Tukey HSD All Pairwise Comparisons 
Quantile = 2,85742, Adjusted DF = 8,0, Adjustment = Tukey-Kramer 
All Pairwise Differences 
gruppe –gruppe Difference Std Error t Ratio Prob>|t| Lower 95% Upper 95% 
1 2 -4,56522 1,082600 -4,22 0,0073 -7,6587 -1,47177 
1 3 -9,13043 2,165200 -4,22 0,0073 -15,3173 -2,94354 
2 3 -4,56522 1,082600 -4,22 0,0073 -7,6587 -1,47177
```
Auch die grafische Darstellung der Signifikanzentscheidungen (Abb. 6) ist eine andere als oben. Sie scheinen zur Abb. 5 parallel verschoben zu sein. Die Ursache ist schnell gefunden. Sie liegt in den Varianzen und Freiheitsgraden.

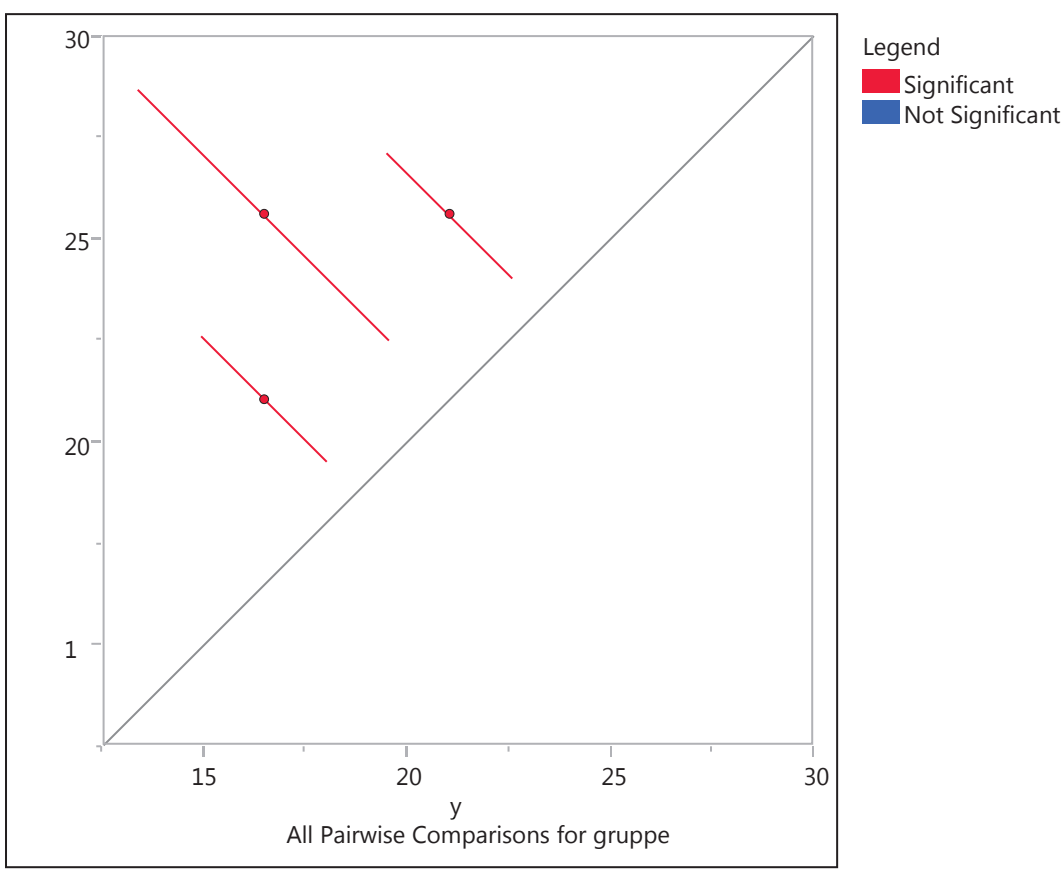

**Abbildung 6:** Signifikanzentscheidungen für die Paarvergleiche bei der Regressionsanalyse

Wird in JMP der Skalierung der Variablen, die Faktoren im Modell werden sollen, keine Beachtung geschenkt, dann kommt man ohne einen Hinweis bei stetiger Variable *gruppe* auch zu einem Tukey-Test. Diese Ergebnisse basieren auf der Regressionsanalyse und entsprechen nicht dem eigentlichen Ziel der Varianzanalyse mit dem Faktor *gruppe*.

# **3 Schlussfolgerungen**

Die Skalierung der Variablen ist wesentlich für die Berechnung von Maßzahlen und der Durchführung von statistischen Analysen. Beispielhaft sollen die einfache Varianzanalyse und der Tukey-Test gerechnet werden. In SAS legt man sich dafür im Allgemeinen mit der Wahl der Prozedur, die Auflistung der Variablen in der CLASS- und MODEL-Anweisung fest, dass z.B. die Variable *gruppe* ein Faktor ist. Es macht dabei keinen Unterschied, ob dieser Faktor vom Typ character oder numerisch ist.

Für die Varianzanalyse mit R muss bei Nutzung der Funktion aov mit anschließendem Tukey-Test die Variable *gruppe* als Faktor vereinbart sein. Damit ist die Stellung dieser Variablen im Varianzanalysemodell klar.

In JMP muss der automatischen Wahl der Eigenschaften der Variablen unbedingt Beachtung geschenkt werden. Am einfachsten ist es, wenn die Variable, die Faktor werden soll, vom Typ character ist. Ist sie numerisch und wird automatisch als stetige Variable erkannt, dann muss diese Eigenschaft auf nominal oder ordinal geändert werden, wenn mit dieser Variablen als Faktor Varianzanalyse und Tukey-Test gerechnet werden sollen. Bleibt die Variable, die für die Varianzanalyse und Tukey-Test Faktor werden soll, stetig skaliert, dann wird eine Regressionsanalyse durchgeführt und die darauf basierenden Mittelwertvergleiche verfehlen die eigentliche Zielstellung der Analyse.

## **Literatur**

[1] Schumacher, E. (2004): Vergleich von mehr als zwei Parametern In: Moll, E., J. Gröger, M. Liesebach, P.E. Rudolph, T. Stauber und M. Ziller (Hrsg.): Einführung in die Biometrie, Heft 3, 2. Aufl., ISBN 3-930037-17-3